**Инструкция по работе с АИС «Platonus» для обучающихся**

## **Для получения доступа к учебным материалам в АИС «Platonus» необходимо:**

Зайти на сайт https://[alt.edu.kz](https://www.kazatk.kz/)/ и открыть соответствующую вкладку Platonus, или войти непосредственно через браузер, путем ввода адреса [http://platonus.](http://platonus.kazatk.kz/)alt.edu.kz/.

В открывшемся окне следует выбрать язык и ввести логин и пароль, нажать «Войти». Откроется стартовая страничка Вашего личного кабинета.

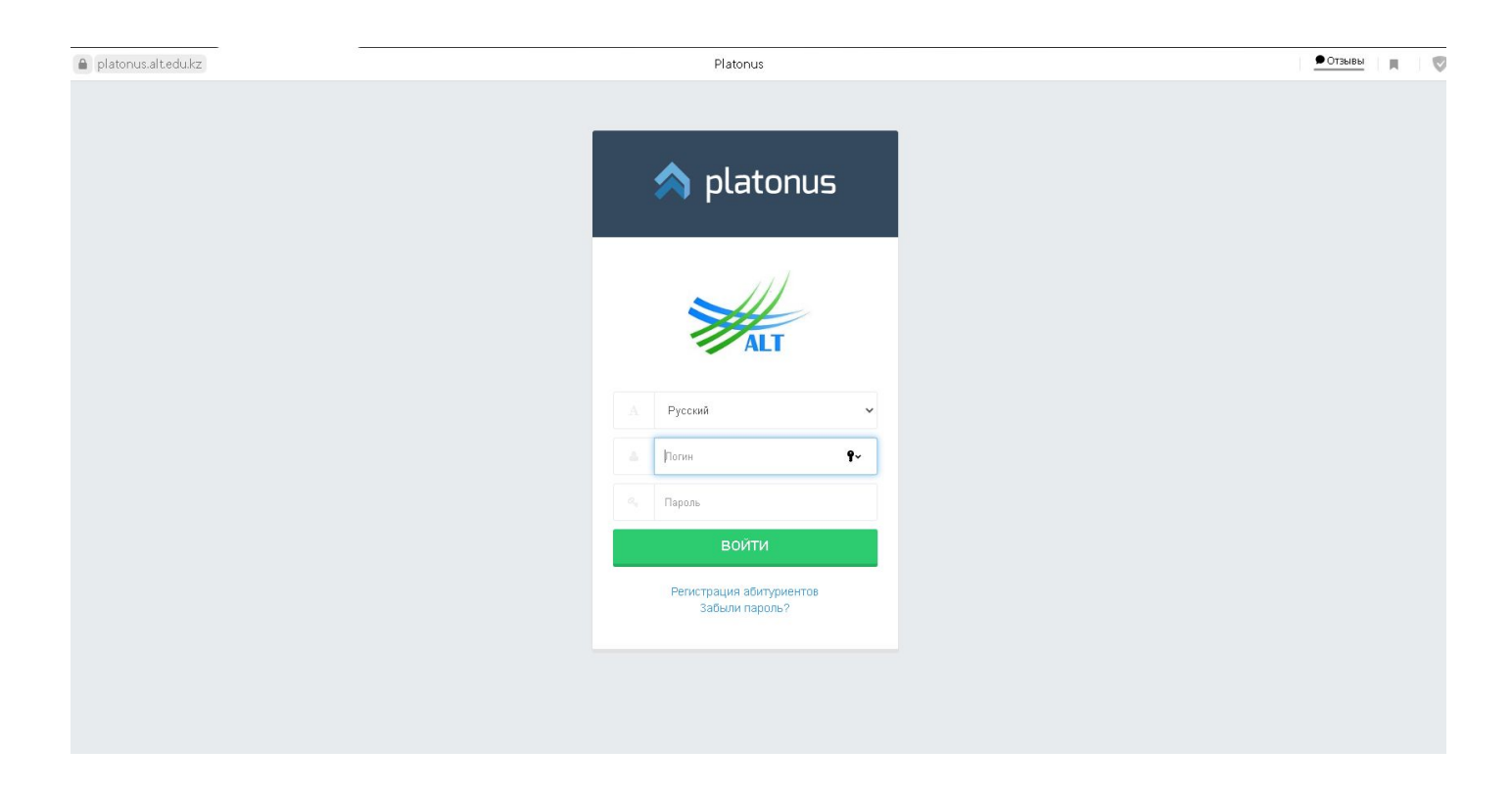

## **Главное меню**

Для вас представлены: учебная аудитория, журнал, расписание, индивидуальный учебный план, календарь, транскрипт, апелляции, параметры авторизации и анкетирование.

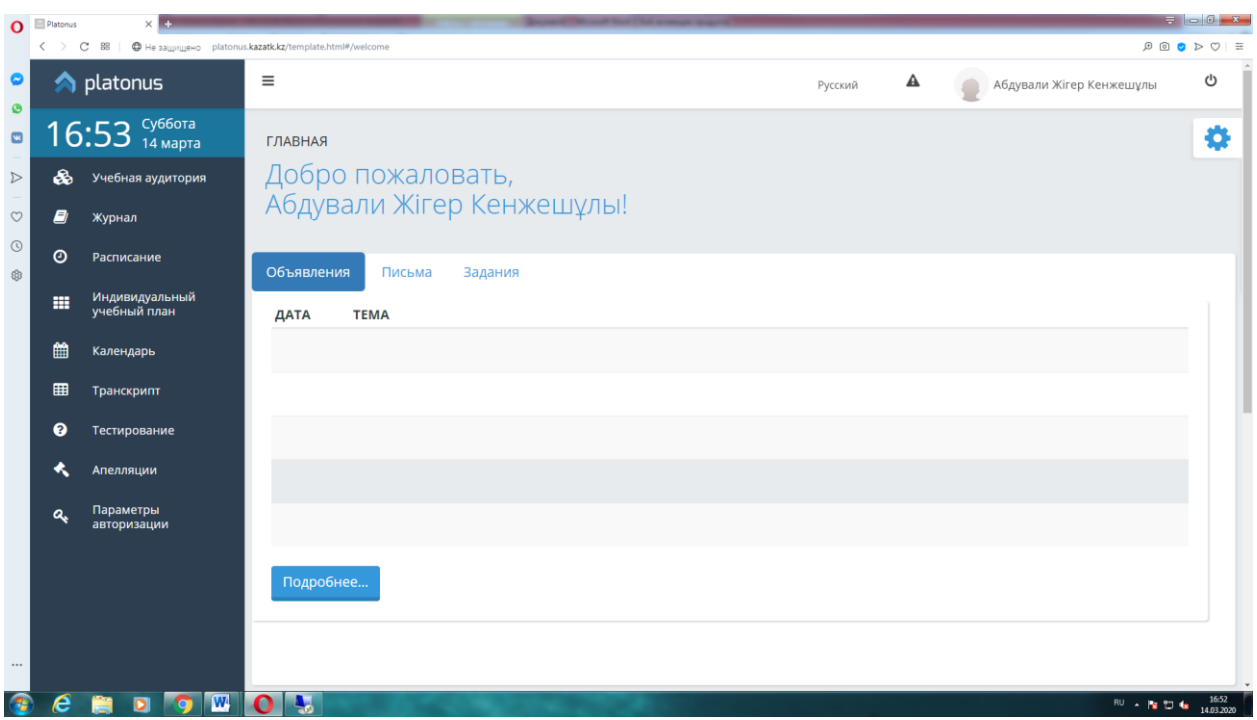

В разделе **«Учебная аудитория»** - вы увидите весь перечень дисциплин семестра.

Ссылка **«Журнал»** позволяет увидеть Ваши оценки по дисциплинам семестра.

В разделе **«Индивидуальный учебный план»** приведены дисциплины и ведущие преподаватели.

По ссылке **«Календарь»** можно ознакомиться со сроками семестра и сдачи контрольных заданий. Сроки сдачи контрольных заданий приурочены к рубежному контролю, который заканчивается соответственно на 15 неделе. После успешной сдачи рубежного контроля, обучающийся допускается к экзамену. Сроки экзаменов также приведены в Календаре.

В пользовательском блоке (в правом верхнем углу) Вам будут доступны следующие действия:

- **- Библиотека**
- **- Параметры авторизации**
- **- Сообщения**
- **- Обращение к консультантам**
- **- Выход**

В разделе «Письма» вы можете отправлять сообщения и выполненные задания преподавателям.

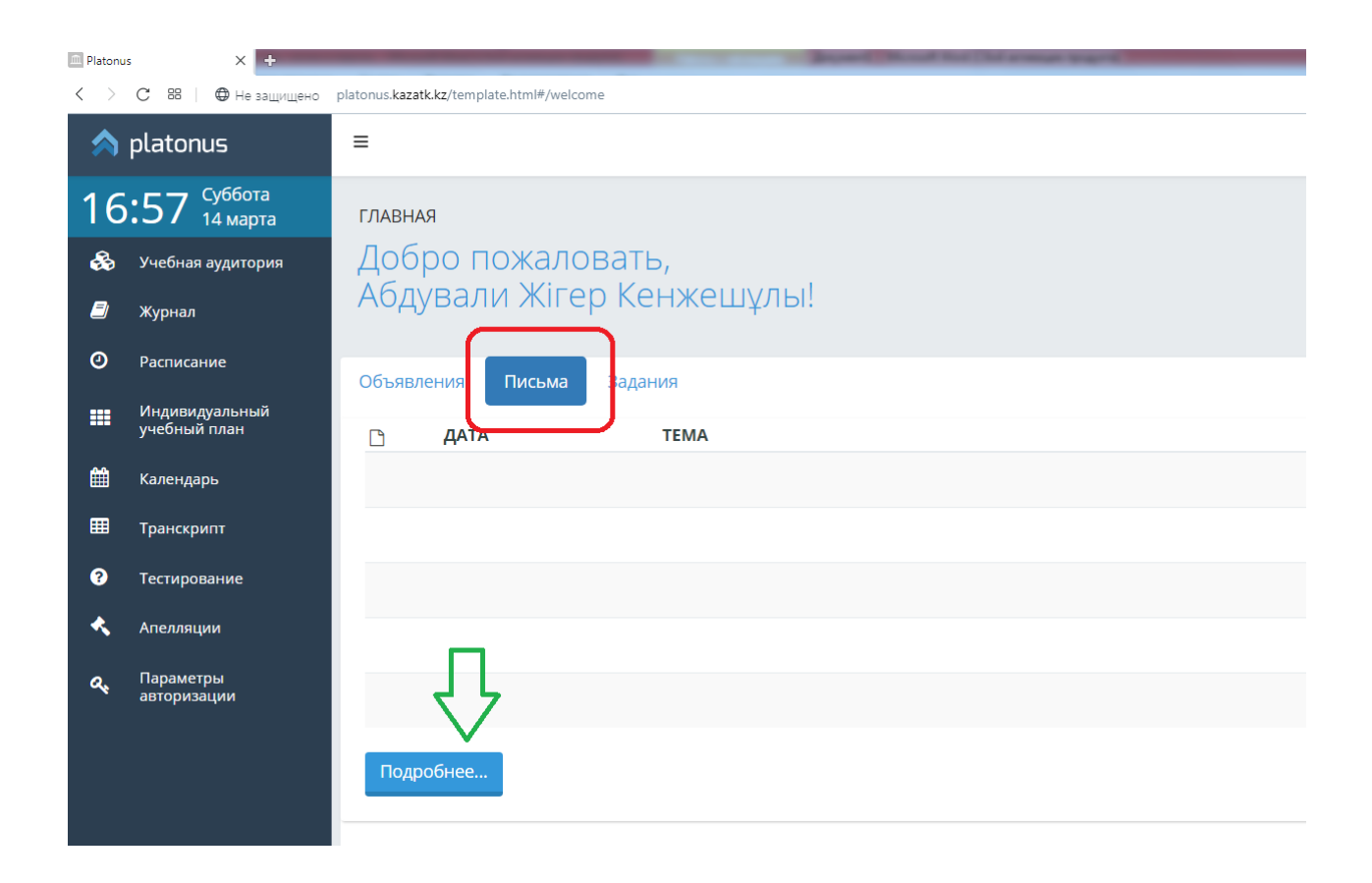

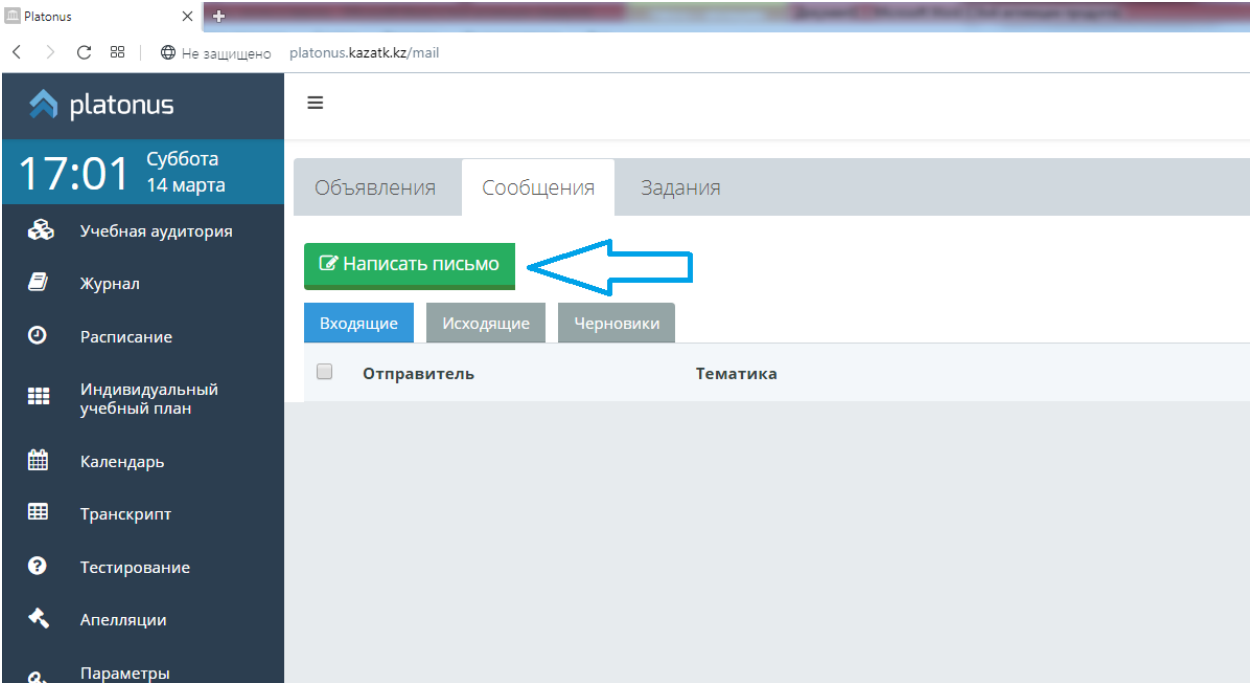

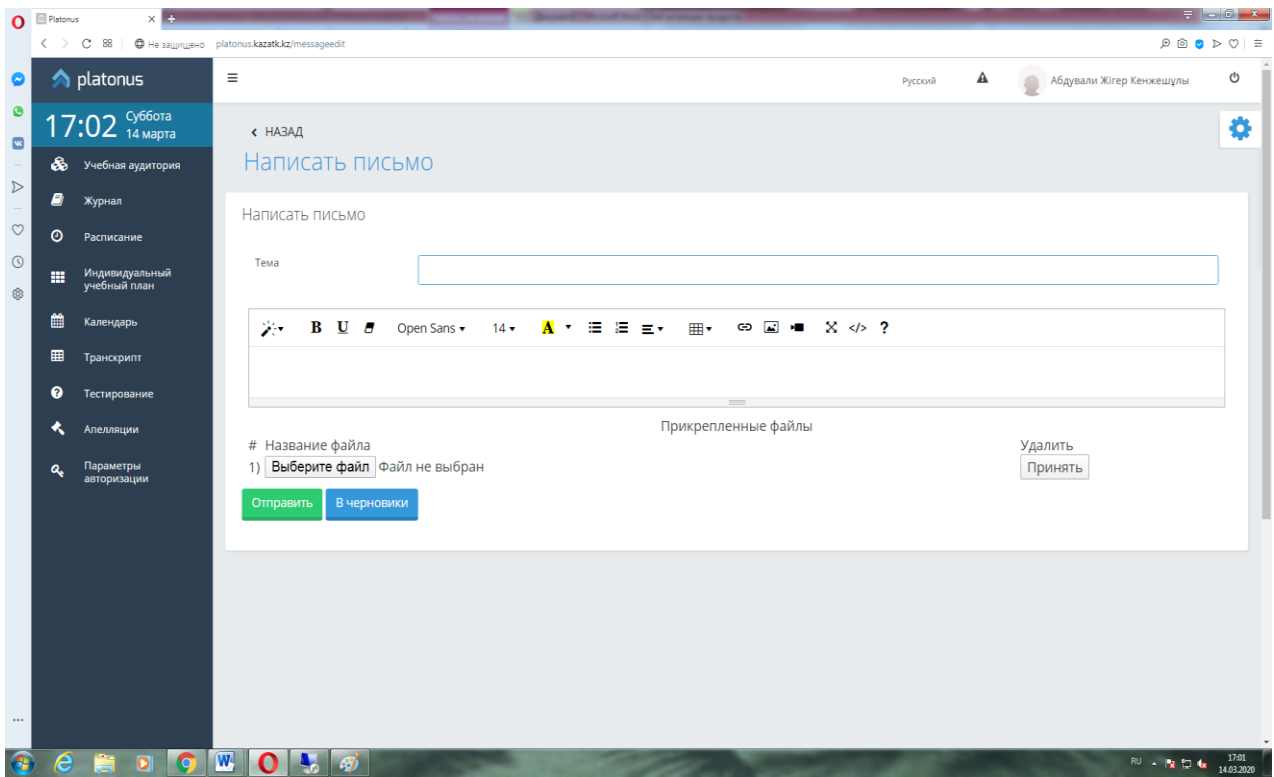

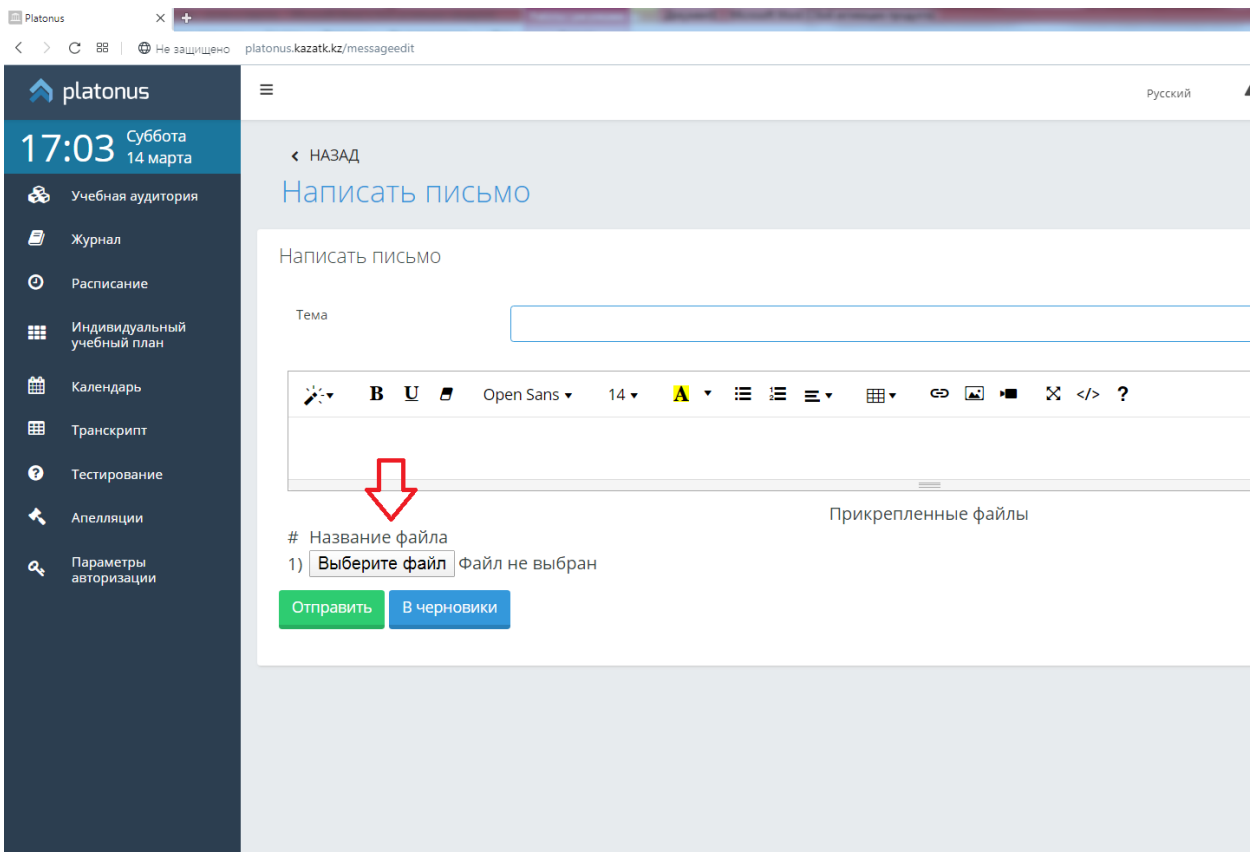

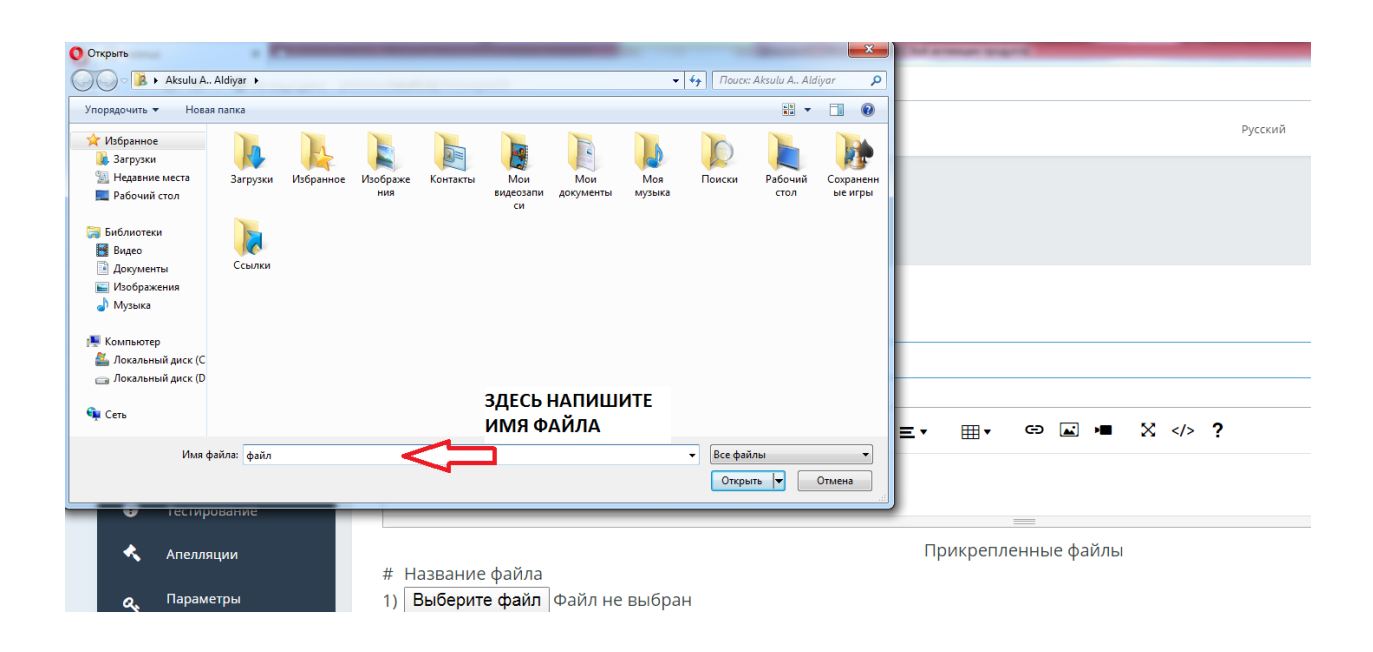

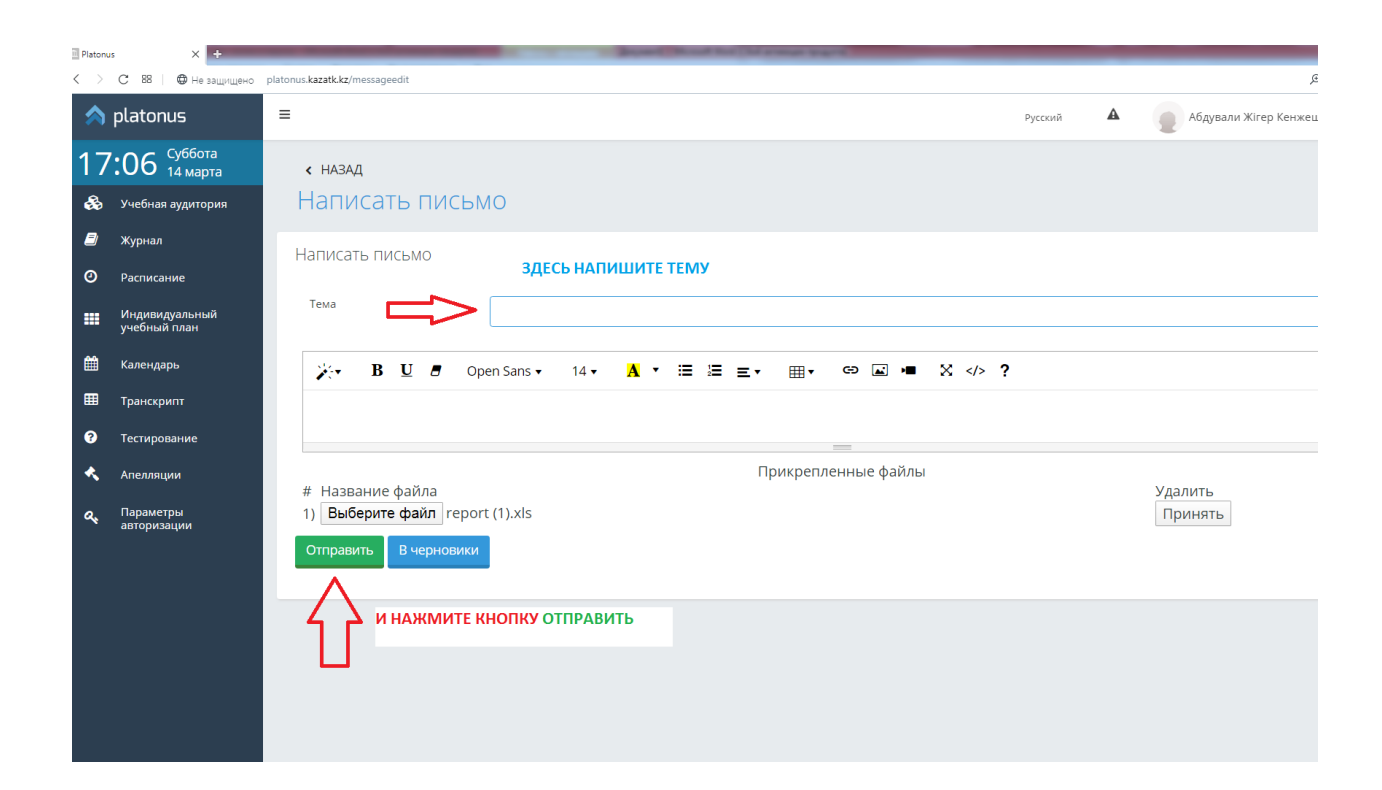

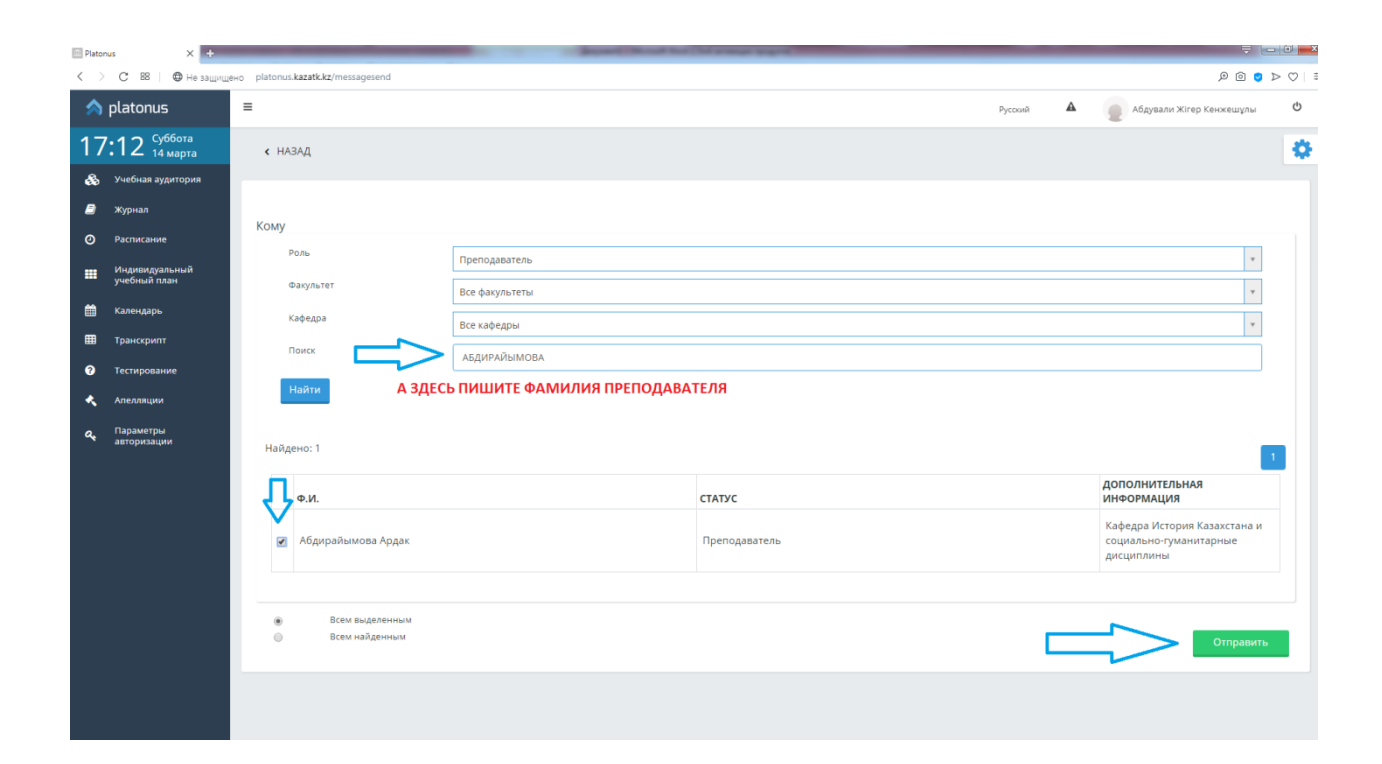

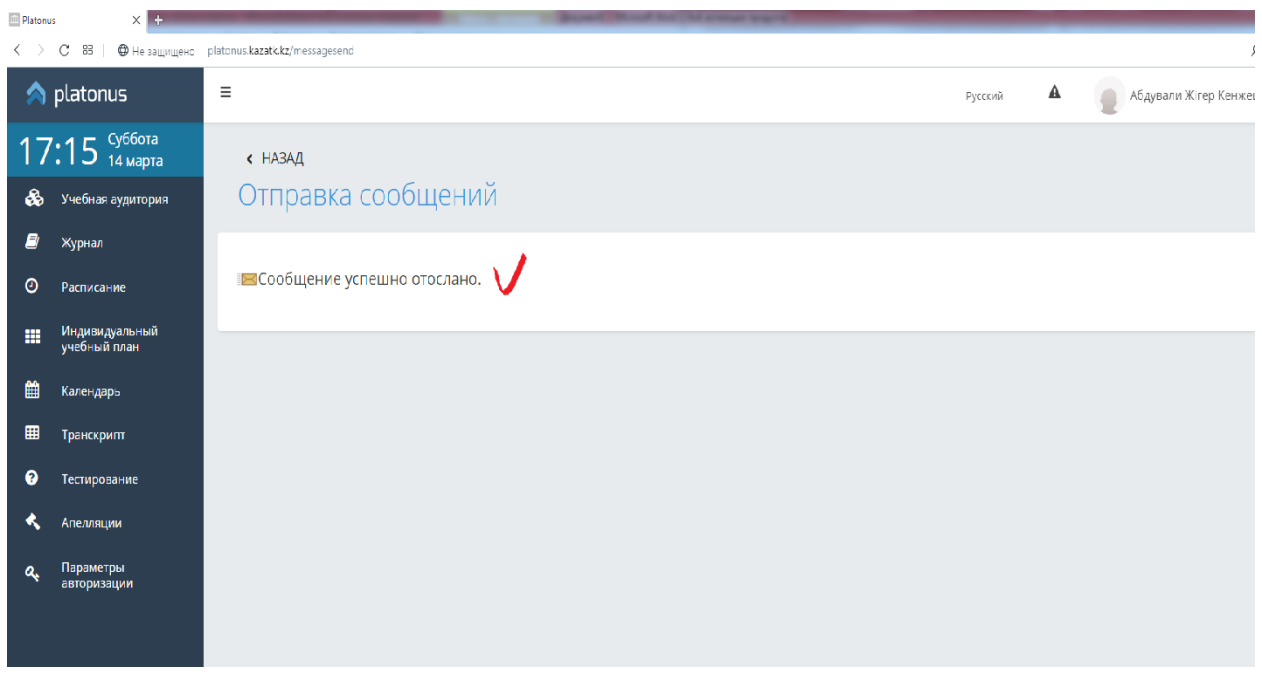

Для того чтобы преподаватель получил ваше сообщение необходимо заполнить все строки данной страницы.

Для получения доступа к учебным материалам необходимо кликнуть значок «Учебная аудитория» в главном меню, выбрать необходимую дисциплину и «войти» в аудиторию кликнув на стрелку, после чего вам будут доступны для скачивания все учебные материалы (силлабус, конспекты лекций, материалы практических или лабораторных работ, самостоятельной работы и контрольных заданий, вопросы для самопроверки и тестирования и т.д.).

Здесь приведены учебные материалы для самостоятельной подготовки и сдачи контрольных заданий по дисциплинам, указанным в ссылке «Индивидуальный учебный план» на текущий семестр.

Прежде, чем приступить к изучению, сверьте наличие УМКД с перечнем дисциплин, приведенных в индивидуальном учебном плане.

Изучение материалов следует производить строго в той последовательности, в которой они представлены в силлабусе дисциплины.

В разделе **«Транскрипт»** вы можете ознакомиться со своими оценками за весь период обучения.

В разделе **«Параметры авторизации»** вы можете поменять логин и пароль.

Подробное руководство доступно для ознакомления в электронной библиотеке АИС «Platonus» в своей личной странице.